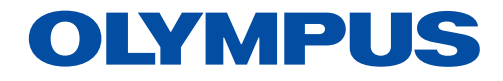

Bildanalyse-Software

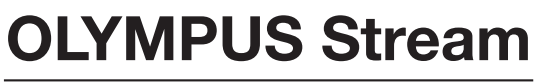

Version 2.4.2

# Maßgeschneiderte Lösungen für die Fertigungsindustrie und industrielle Forschung

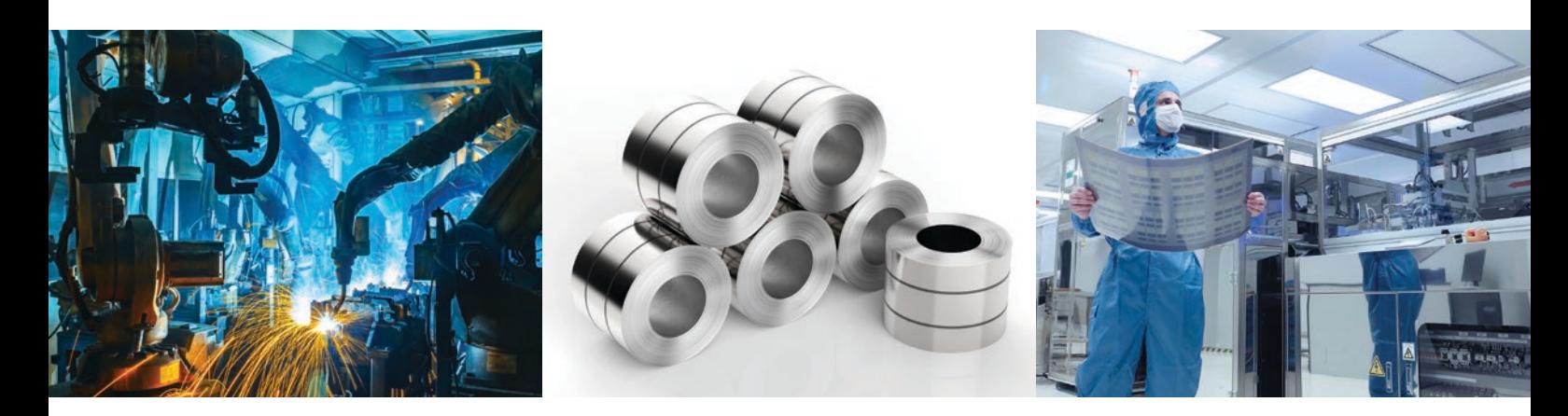

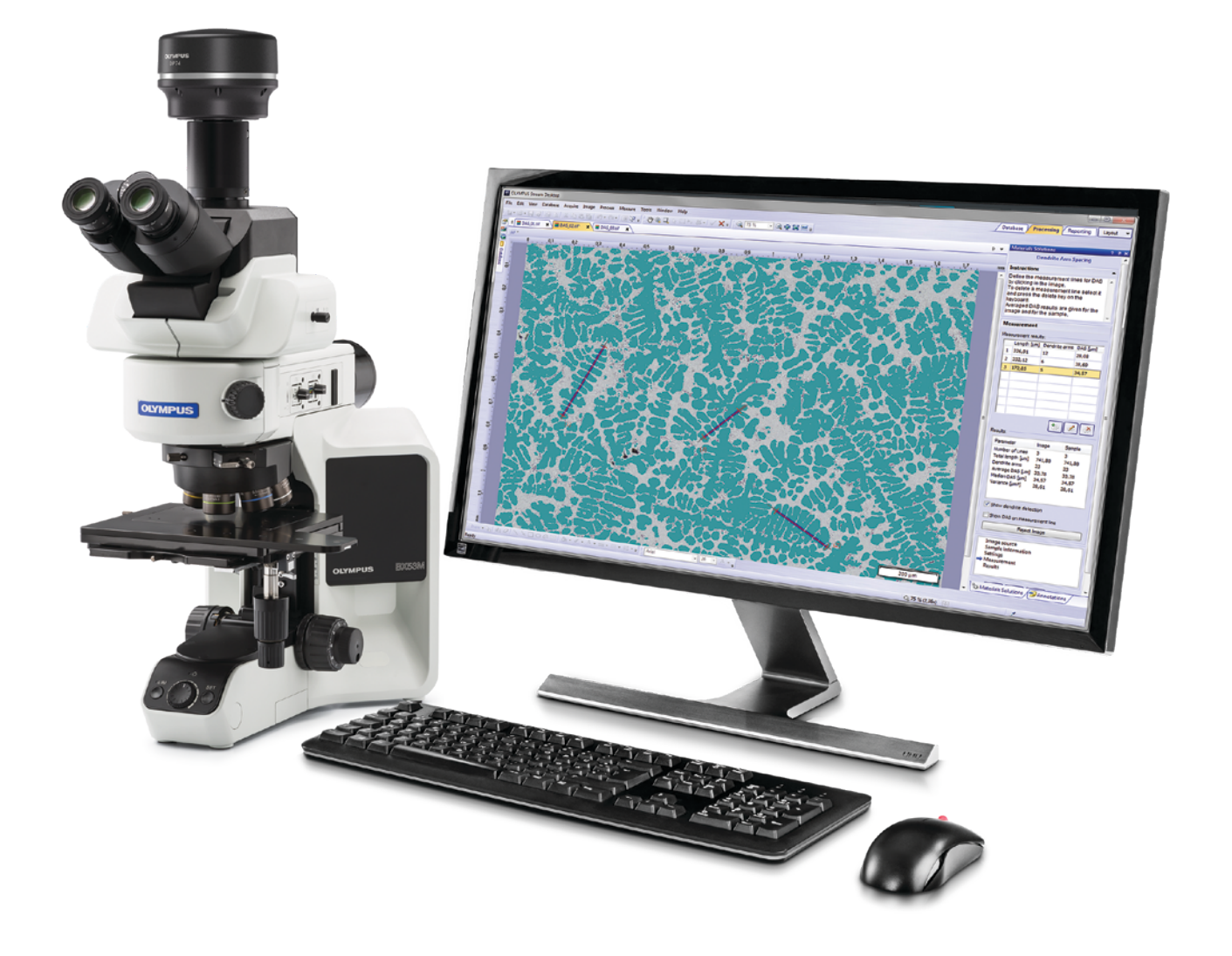

# Vereinfachen Sie den Arbeitsablauf von Prüfungen

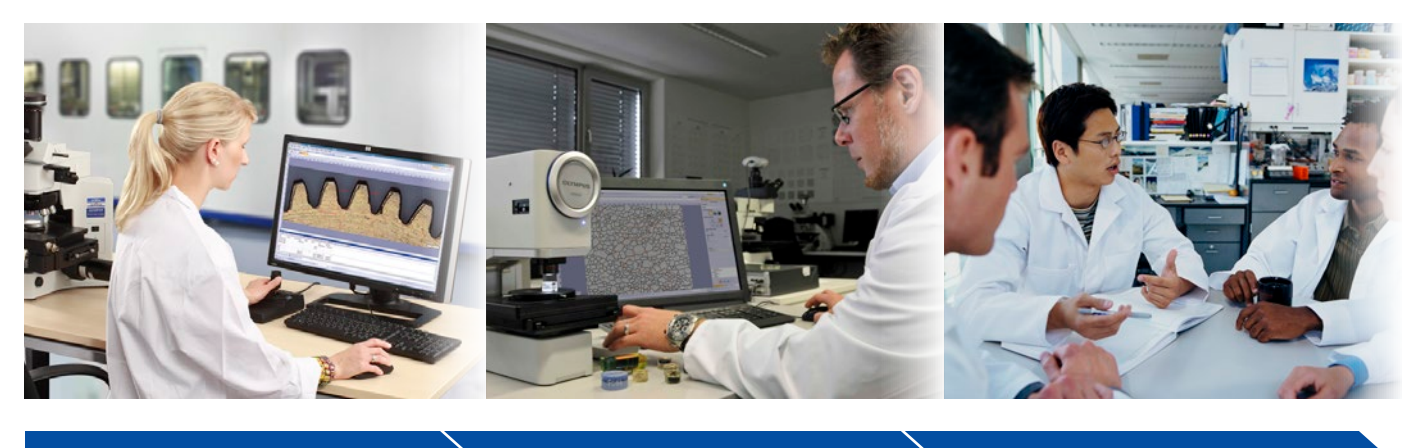

Bildaufnahme  $\longrightarrow$  Messung  $\longrightarrow$  Gemeinsame Nutzung

# Schnelle, effiziente Arbeitsabläufe bei der Prüfung

Die OLYMPUS Stream Software bietet intelligente Schritt-für-Schritt-Arbeitsabläufe für die Aufnahme scharfer, klarer Bilder für quantitative Messungen und die Berichterstellung in Übereinstimmung mit den aktuellen Normen. Anwender mit unterschiedlichster Erfahrung können komplexe Bildanalyseaufgaben ausführen, von der Bildaufnahme bis zur Erstellung von normenkonformen Berichten unter allen denkbaren Bedingungen für die Bildgebung.

Konzipiert für flexible Anwendung bietet die OLYMPUS Stream Software ein breites Spektrum an Funktionen, die für schnelle, präzise Prüfungen einer Vielzahl von Proben erforderlich sind und gleichzeitig die Datensicherheit und die Zuverlässigkeit der Messungen wahren.. Mit optionalen Lösungen kann die OLYMPUS Stream Software an die jeweilige Anwendung, wie zum Beispiel Qualitätsanalyse, Forschung und Entwicklung und Qualitätskontrolle, angepasst werden.

# Intuitive Lösungen für die Qualitätskontrolle in der Fertigung und Materialforschung

# Schritt-für-Schritt-Anleitung

Eine bedienerfreundliche Benutzeroberfläche führt durch alle Schritte des Prüfprozesses – von der Bildaufnahme über die Messung und Analyse bis hin zur Berichterstellung und Archivierung. So lassen sich selbst komplexe Aufgaben deutlich effizienter erledigen.

# Konzipiert für Hardware von Olympus

Die Software arbeitet problemlos mit verschiedenen Mikroskopen und Digitalkameras von Olympus zusammen.

# Optimiert für das Industrielabor

Die neuen und aktualisierten spezifischen Anwendungsmodule der OLYMPUS Stream Software liefern in einem einzigartigen Arbeitsablauf konsistente Messungen und Ergebnisse, die den internationalen Normen entsprechen.

# Schritt-für-Schritt-Anleitung

# Smarte Technologien

Die dynamische Benutzeroberfläche der OLYMPUS Stream Software hilft, Desktop-Wirrwarr zu reduzieren: Es werden nur die Werkzeuge und Funktionen angezeigt, die Sie benutzen möchten. Die Benutzeroberfläche führt Sie durch alle Schritte des Prozesses, von der Bildaufnahme über die Bildverarbeitung bis hin zur Berichterstellung. Mit den intuitiven Werkzeugen der Software können sowohl einfache als komplexe Messungen durchgeführt werden.

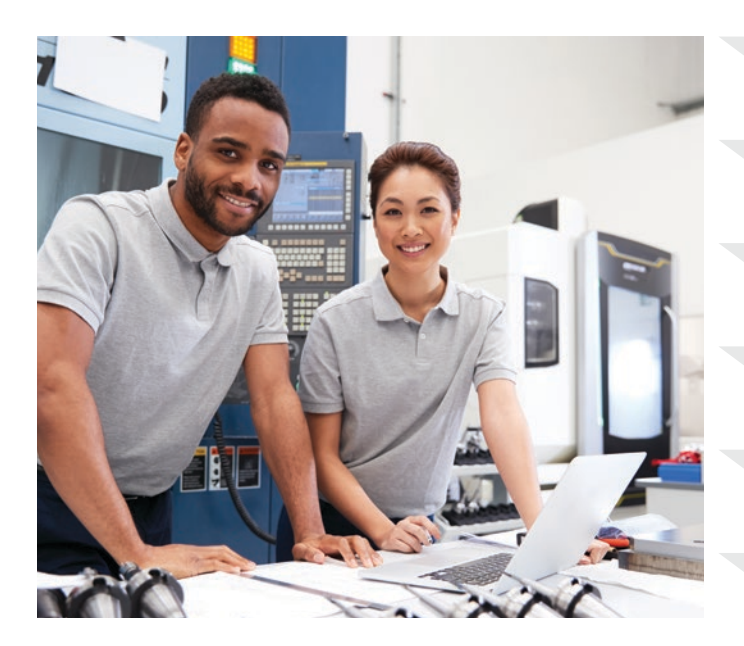

Ich muss den Status von Hardware-Komponenten kennen.

Ich muss schnell ein Live-Bild prüfen.

Ich muss ein Bild mit HDR aufnehmen.

Ich möchte einen größeren Bildbereich darstellen.

Ich brauche eine Software, die einfach zu bedienen ist.

Ich möchte, dass das gesamte Panoramabild scharfgestellt ist.

# Einfache Layouts

Die organisierten Layouts der Software umfassen den zur Durchführung einer Aufgabe erforderlichen Mindestsatz an Funktionen. Vereinfachte Layouts tragen zur Straffung des Arbeitsablaufs der Prüfung bei und führen den Anwender durch den Prüfprozess.

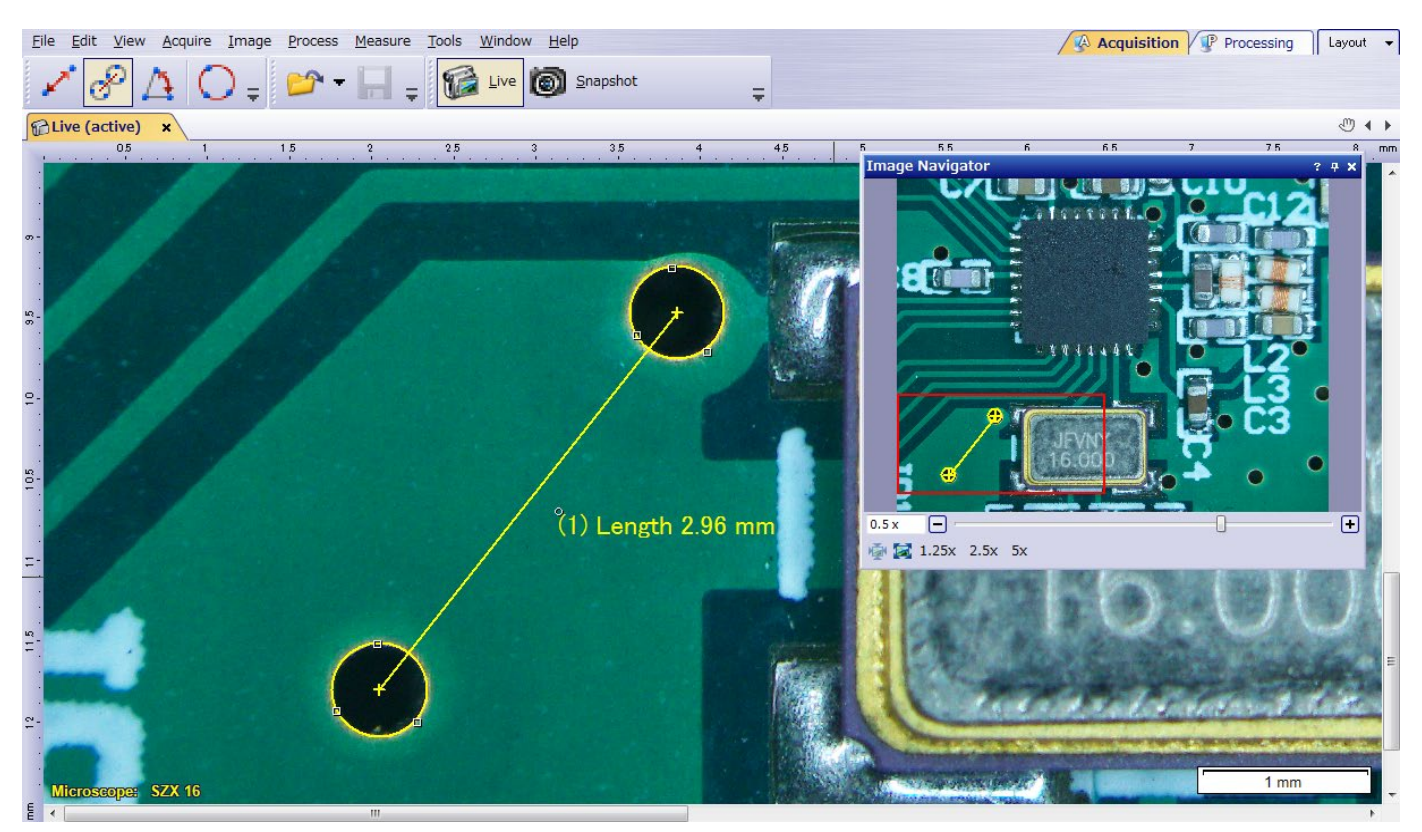

Schnelle Messungen im Live-Bild mit nur einigen Mausklicks

## Werkzeuge für Live-Bilder

OLYMPUS Stream Software unterstützt Live-Bild-Funktionen für die sofortige Rückmeldung und schnelle Reaktion auf komplexe Probleme. Bildverarbeitung in Echtzeit erhöht die Produktivität und verkürzt die Analysezeit. Die Software ermöglicht die Interaktion mit dem Live-Bild, das automatisch kalibriert wird, und die Durchführung quantitativer Messungen.

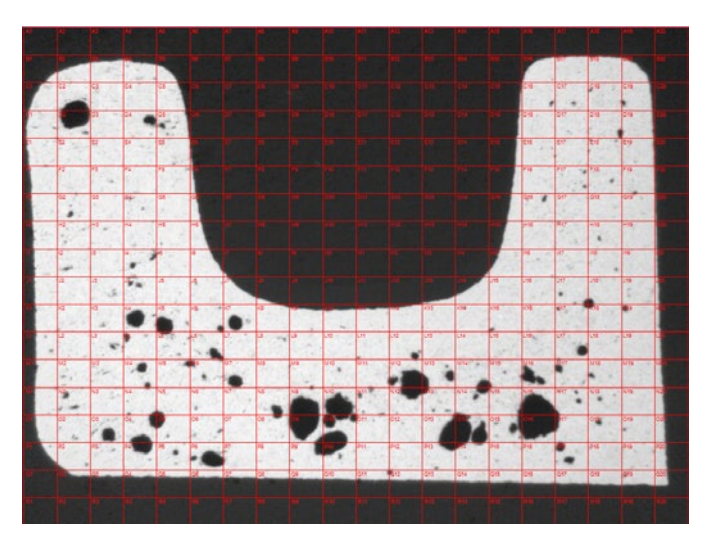

Bestimmung der Porengröße mit digitalen Live-Fadenkreuzen (Querschnitt durch ein Druckguss-Werkstück)

## Quick Panoramic Images und Extended Depth of Focus

Schnelles Erstellen von Probenbildern, die über den Standard-Schärfentiefebereich oder das Standardsehfeld hinausgehen. Mit der Funktion Extended Focus Image (EFI) lassen sich unter Nutzung der Fein-Fokuseinstellung mehrere auf verschiedenen Z-Ebenen aufgenommene Bilder zusammenfassen, um daraus ein kombiniertes, durchgehend scharfes Gesamtbild zu erstellen. Instant Multiple Image Alignment (MIA) erleichtert die Aufnahme von Panoramabildern: Der XY-Tisch wird softwaregesteuert bewegt; ein motorischer Tisch ist nicht länger erforderlich.

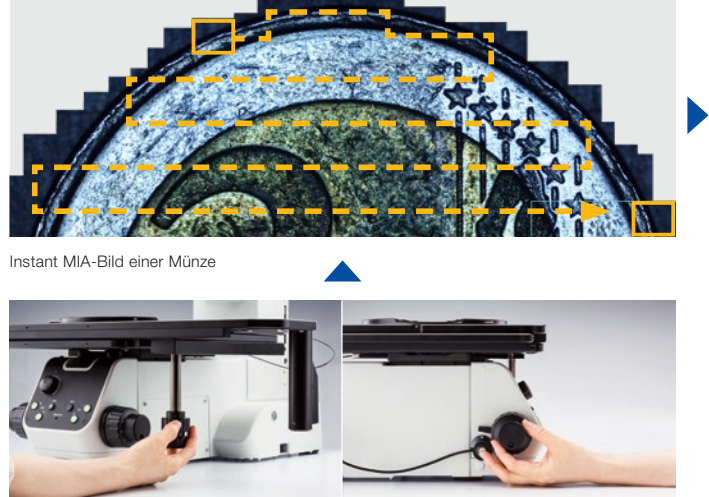

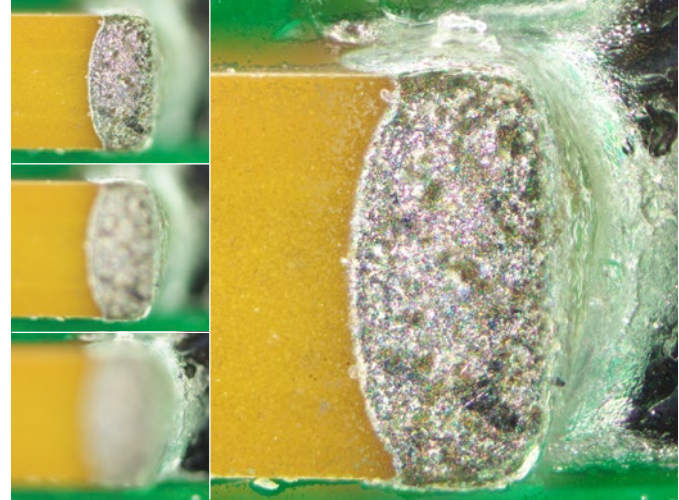

Instant-EFI-Bild eines Kondensators auf einer Leiterplatte

## Software-Lösung 3D

Mit dieser Software-Lösung können aus automatisch oder manuell aufgenommenen Bilderstapeln mit verschiedenen Z-Positionen Höhenkarten erstellt werden. Die resultierenden Bilder können mithilfe der Oberflächenansicht dreidimensional dargestellt werden. An den Bildern lassen sich Messungen, zum Beispiel von 3D-Profilen und Höhenunterschieden zwischen zwei oder mehreren Punkten, durchführen, und die Ergebnisse können in Microsoft Excel Arbeitsblätter exportiert werden.

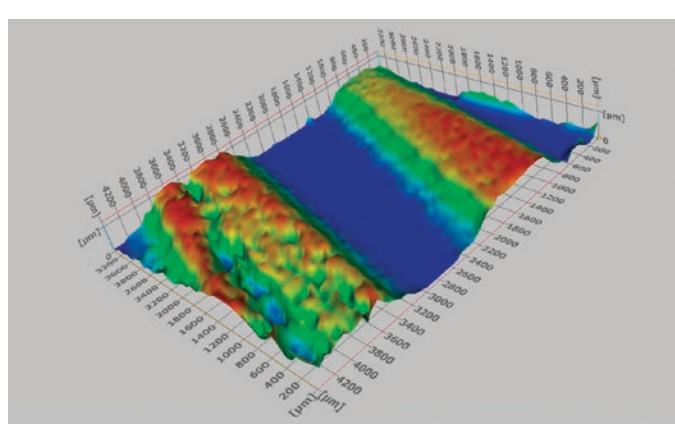

Oberflächenanalyse mittels 3D-Profilometrie

# Zeit sparen

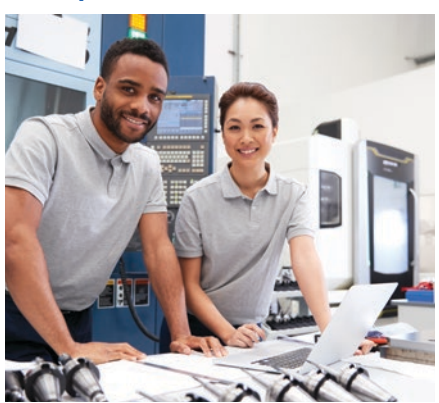

Ich muss die ideale Belichtungszeit kennen.

Ich kann mir die Reihenfolge der Funktionen nicht merken.

Ich möchte wiederholt und effizient Bilder von größeren Bereichen aufnehmen.

Ich möchte einen Bericht schnell erstellen und bearbeiten.

Ich muss meinen Bericht mit einem anderen Bild und neuen Messwerten aktualisieren.

Ich benötige quantitative Informationen über meine Probe.

# Geführte Bedienung für spezielle Analysezwecke

Es kann schwierig sein, sich bei einer Bildanalyse die richtige Reihenfolge der anzuwendenden Funktionen zu merken. OLYMPUS Stream bietet intuitive Werkzeuge zur Ausführung komplexer Bildanalyseaufgaben in Übereinstimmung mit den gängigsten internationalen Standards. Dies verringert den Aufwand für die Einarbeitung der Bediener in den Ablauf der Analyse, sodass mehr Zeit dafür bleibt, die Aufgabe tatsächlich durchzuführen, statt sich die notwendigen Schritte ins Gedächtnis zu rufen. Die Verwendung eines motorischen Tisches beschleunigt über die Ausrichtungsfunktion die Arbeit an verschiedenen Positionen der Probe.

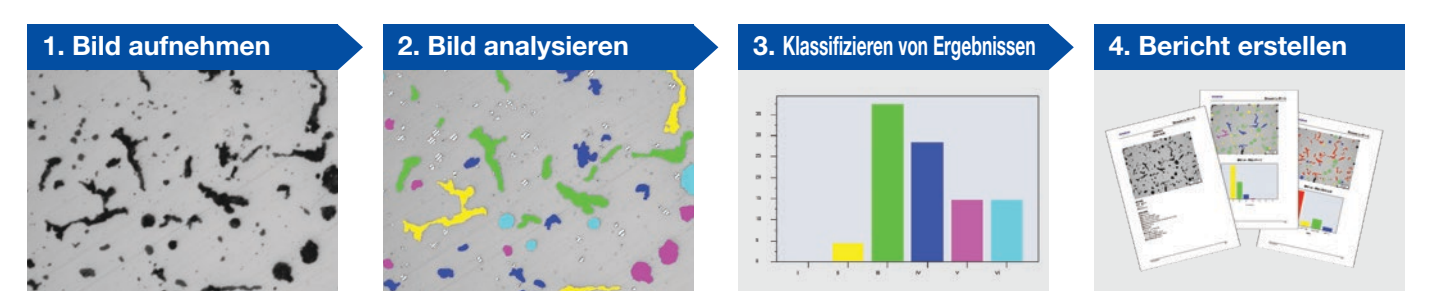

Gusseisenanalyse

# Automatische Prüfwerkzeuge

Die automatischen Werkzeuge der Software erstellen einen sehr umfangreichen Datensatz in wenigen Minuten. Durch die automatische Vergrößerungskalibrierung mithilfe eines kalibrierten Gitternetzes wird gewährleistet, dass die Bilder mit dem richtigen Maßstabsbalken angezeigt und die Messungen bestätigt werden. Bei Verwendung von motorischen XYZ-Tischen können Bilder sehr großer Bereiche automatisch aufgenommen werden, was die Aufnahme von hochauflösenden Bildern großer Probenbereiche ermöglicht.

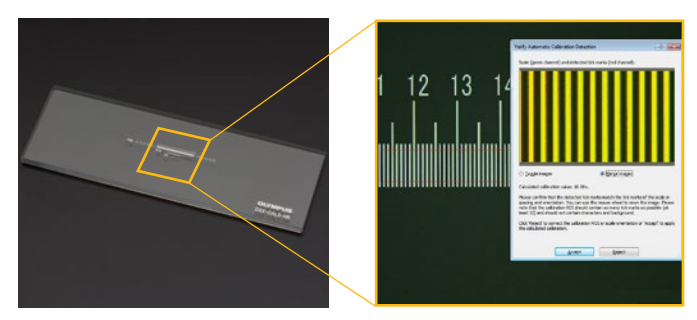

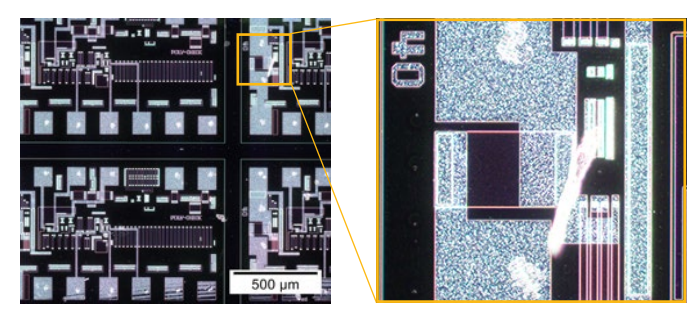

Durch Autokalibrierung können Variationen durch verschiedene Bediener ausgeschlossen und zuverlässigere Messungen ausgeführt werden.

Scharfes und kontrastreiches MIA-Bild des Musters eines integrierten Schaltkreises (IC) (Dunkelfeld mit 20x Objektiv)

## Bildaufnahmeeinstellungen wiederaufrufen

Mit der Funktion zum Wiederaufrufen von Bildaufnahmeeinstellungen können bereits verwendete Kameraeinstellungen zur Aufnahme wiederholbarer Bilder mit gleichbleibendem Erscheinungsbild schnell wiederaufgerufen werden. Bei Einsatz eines motorischen Mikroskops können mithilfe dieser Funktion zuvor verwendete Hardware-Einstellungen erneut genutzt werden. Werden Mikroskope der Serien BX, GX, und MX und Stereomikroskope verwendet, führt die Software den Bediener auch durch das manuelle Wiederaufrufen von Einstellungen.

## Quantitative Informationen, auf die es ankommt

Die OLYMPUS Stream Software umfasst ein breites Spektrum an Messwerkzeugen, die quantitative Informationen über Proben liefern. Interaktive Messungen an Live- und Standbildern liefern die grundlegenden Informationen zu Länge, Fläche und Durchmesser eines Merkmals, und die Resultate sind im Bild direkt sichtbar. Erweiterte interaktive Messfunktionen wie der Zauberstab und komplexe polygonale Formen ermöglichen die halbautomatische Messung von Flächen, während die Software-Lösung Count and Measure (Zählen und Messen) den Zugriff auf mehr als hundert einzelne Partikelparameter für die quantitative Analyse auf der Grundlage des Schwellenwertverfahrens bietet.

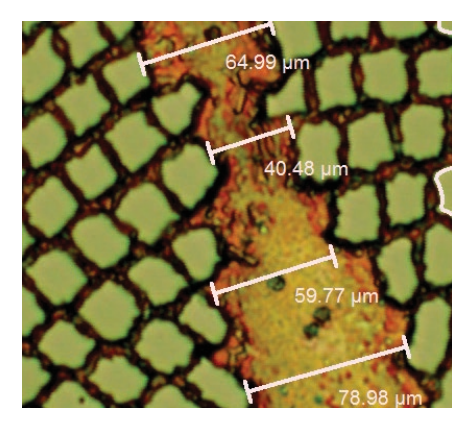

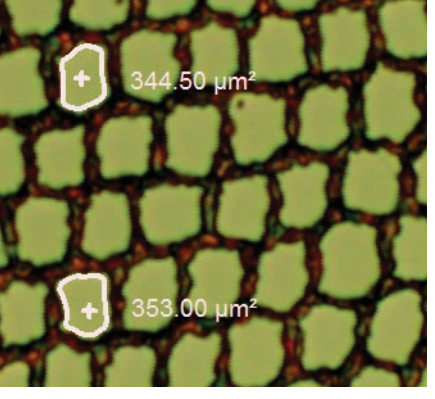

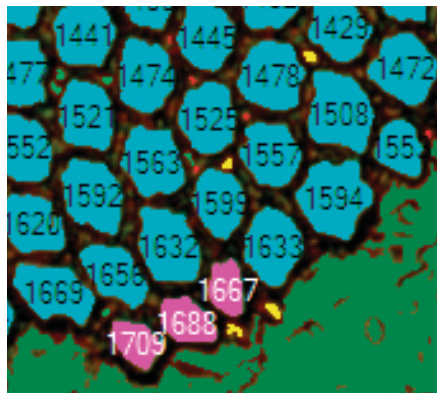

Einfache Messung (Supraleiter)

Zauberstab (Supraleiter) auch der Einzelter aus der Deutschen Objekterkennung (Supraleiter)

## Effiziente Berichterstellung

Oft dauert die Erstellung eines Berichts länger als die Bildaufnahme und die Messungen selbst. Die OLYMPUS Stream Software bietet intuitive Werkzeuge für die wiederholte Erstellung informativer und detaillierter Berichte auf der Grundlage vorformulierter und benutzerdefinierter Vorlagen. Die Bearbeitung ist einfach und die fertigen Berichte können in Microsoft Word, Excel oder PowerPoint exportiert werden. Darüber hinaus ermöglicht das Berichtwerkzeug der OLYMPUS Stream Software digitales Zoomen und Vergrößern an aufgenommenen Bildern. Die Berichtdateien sind nicht übermäßig groß und lassen sich daher leicht per E-Mail versenden.

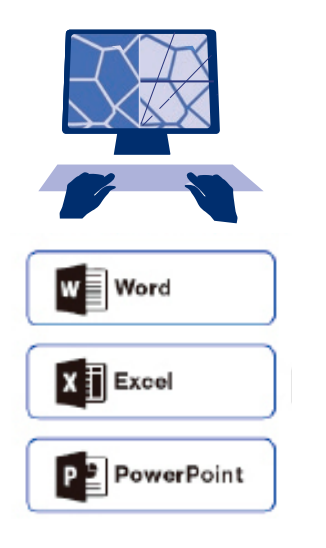

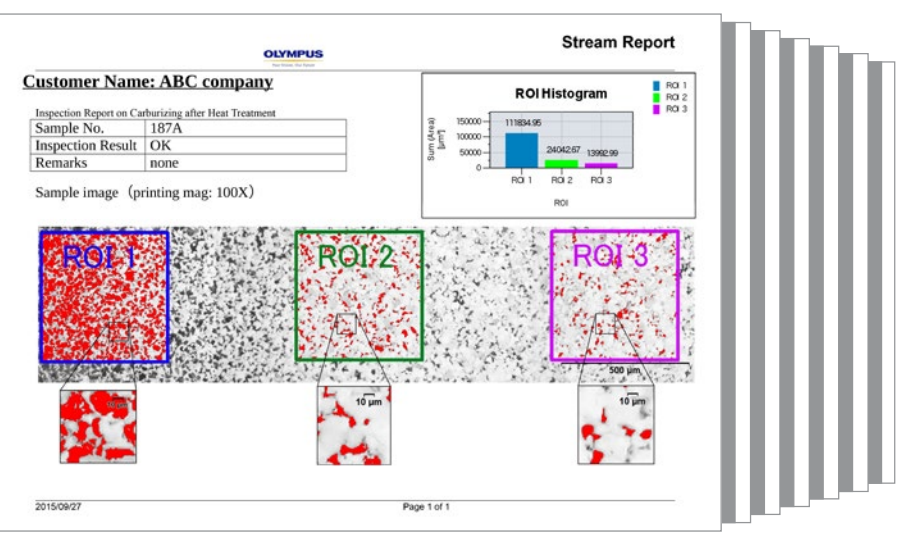

Professioneller Bericht mit einer Zusammenfassung von Partikelzählungsdaten sowie Bilddetails, die mittels Digitalzoom-Funktion dargestellt wurden

# Konzipiert für Hardware von Olympus

# Echte Integration, angepasst an Ihre täglichen Bedürfnisse

Die OLYMPUS Stream Software ist ein leistungsfähiges und anwenderfreundliches Werkzeug für Messungen, da sie für Olympus Mikroskope mit der Unterstützung erfahrener Mikroskop-Bediener entwickelt wurde. Der Anwender muss die optischen Parameter der Olympus UIS2-Objektive nicht manuell aufzeichnen, wenn sie mit einem konventionellen Mikroskop verwendet werden. Beim Import von Olympus DSX- und LEXT-Bildern in die Software ist eine Kalibrierung der Vergrößerung nicht erforderlich. Die Software ist in verschiedenen Ausführungen für Einsteiger und Fortgeschrittene erhältlich.

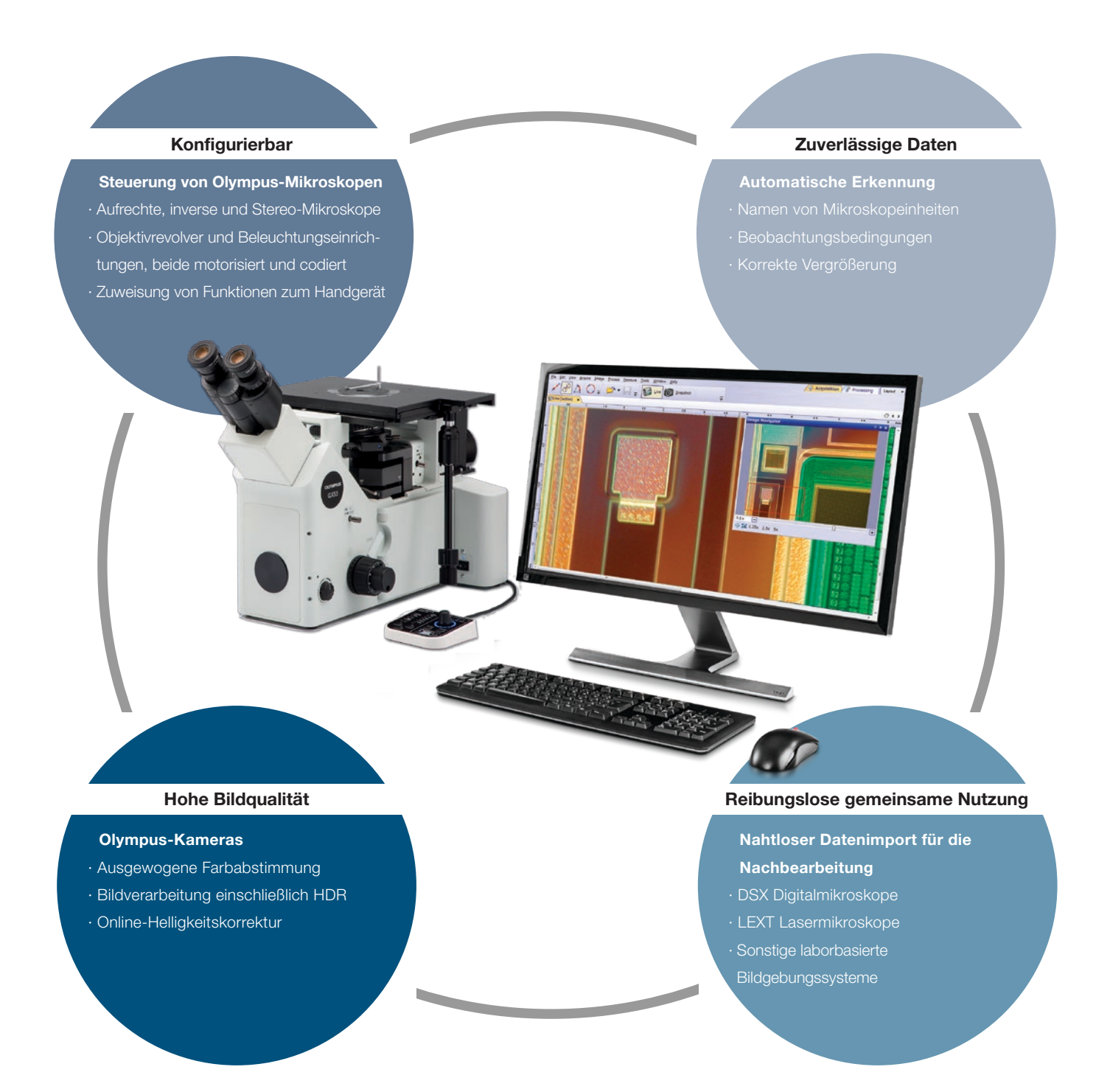

# Olympus-Digitalkameras

# Auflösung und Farbtreue

Naturgetreue Bilder von Proben sind wichtig für reproduzierbare und hochwertige Messungen. Dank der hervorragenden räumlichen Auflösung in Kombination mit einer hohen Pixelzahl lässt sich die volle optische Auflösung der Objektive nutzen. So können kleinste Strukturen und Details der Proben dargestellt werden, selbst bei Verwendung von Objektiven mit geringer Vergrößerung. Die hochaufgelösten Bilder können direkt auf dem Bildschirm betrachtet werden, ohne dass die Okulare verwendet werden müssen.

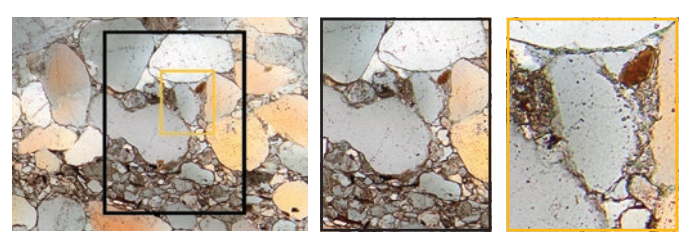

Die rauscharmen, hochaufgelösten Bilder eines 9-Megapixel-Sensors machen es möglich, tief in die Probe hineinzuzoomen und ihre Strukturen sichtbar zu machen (Sandstein)

## Mehr enthüllen mit Infrarot (IR)

Der IR-Bildmodus ist ein grundlegendes Werkzeug für die Qualitätssicherung und in F&E-Labors. Der IR-Modus ermöglicht eine zerstörungsfreie Prüfung durch Siliziumschichten von verpackten Produkten im letzten Schritt der Fertigung.

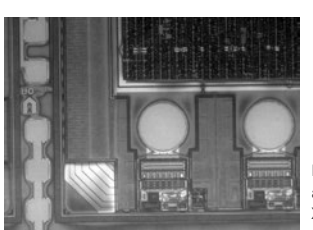

IR-Bild von der Rückseite eines Si-Wafers, aufgenommen mit der Monochrom-Kamera XM10-IR

### Spezielle Mikroskopieverfahren

Die OLYMPUS Stream Software unterstützt verschiedene Beleuchtungsverfahren, darunter das MIX-Kontrastverfahren. Bei dieser Beleuchtungstechnik werden gerichtete Dunkelfeldbeleuchtung – mit einer zirkulären LED zur Beleuchtung eines oder mehrerer Quadranten zu einem gegebenen Zeitpunkt – und das Hellfeld-, Fluoreszenz- oder Polarisationsverfahren kombiniert. Dies ermöglicht das Herausarbeiten von Defekten und die Unterscheidung zwischen erhabenen Flächen und Vertiefungen, die mit herkömmlichen Mikroskopen meist schwer zu erkennen sind. Die MIX-Beleuchtung trägt zur Reduzierung der Lichthofbildung bei und ist hilfreich bei der Darstellung der Oberflächenbeschaffenheit von Proben.

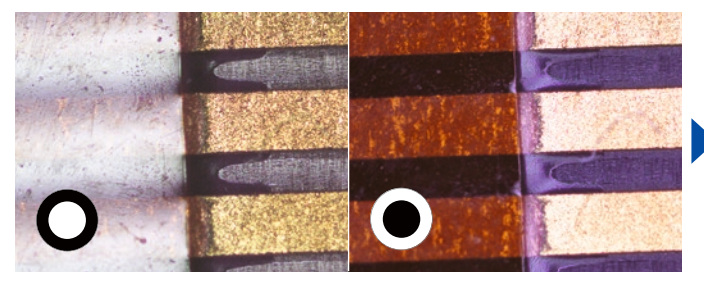

Herkömmlich: Bei der Hellfeldbeleuchtung strahlt das Licht senkrecht auf die Probe ein. Bei der herkömmlichen Dunkelfeldbeleuchtung werden Kratzer und Unregelmäßigkeiten an einer flachen Oberfläche durch Beleuchtung von der Seite des Objektivs her deutlich dargestellt

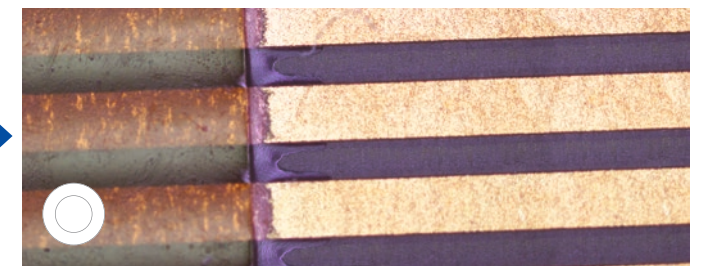

Hellfeld Dunkelfeld MIX: Hellfeld + Dunkelfeld

Erweiterte Methode: MIX-Beleuchtung ist eine Kombination aus Hellfeld- und gerichteter Dunkelfeldbeleuchtung mit einem Ring von LEDs. Die LEDs können zur Auswahl der Beleuchtungsrichtung unterschiedlich angesteuert werden

# Verstärkter Kontrast

High Dynamic Range- (HDR)-Imaging verbessert den Bildkontrast unter schwierigen Bedingungen (sehr helle Bereiche und sehr dunkle Bereiche im selben Bild). Alle von der OLYMPUS Stream Software unterstützten Kameras können in diesem Modus betrieben werden, und für Spezialkameras steht ein Live-Modus zur Verfügung.

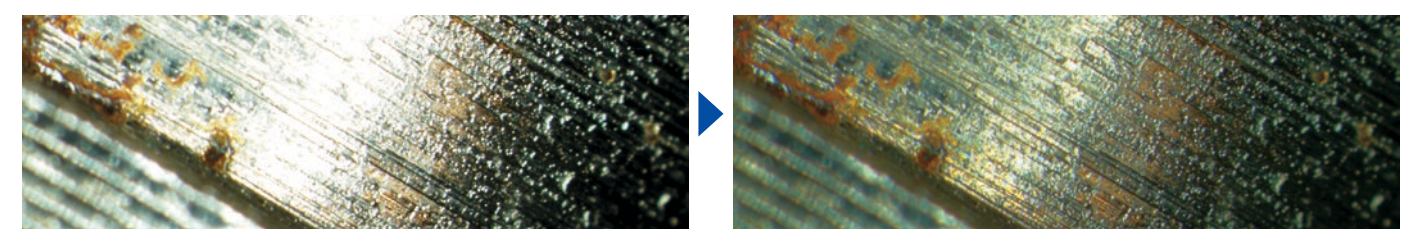

Klare Darstellung sowohl der dunklen wie auch der hellen Teile dank HDR (Probe: Kraftstoffinjektorkolben)

# Optimiert für das Industrielabor

# Lösungen für anspruchsvolle Prüfaufgaben

Industrielabore arbeiten häufig unter anspruchsvollen Bedingungen und benötigen im Rahmen ihrer Standardarbeitsanweisungen wiederholbare und reproduzierbare Ergebnisse. Die OLYMPUS Stream Software erleichtert Prüfung, Messung und Analyse durch einen einfachen und zuverlässigen Arbeitsablauf. Die Software bietet eine Vielzahl von Werkzeugen für verschiedene materialwissenschaftliche Analysen, die Ergebnisse liefern, denen Sie vertrauen können.

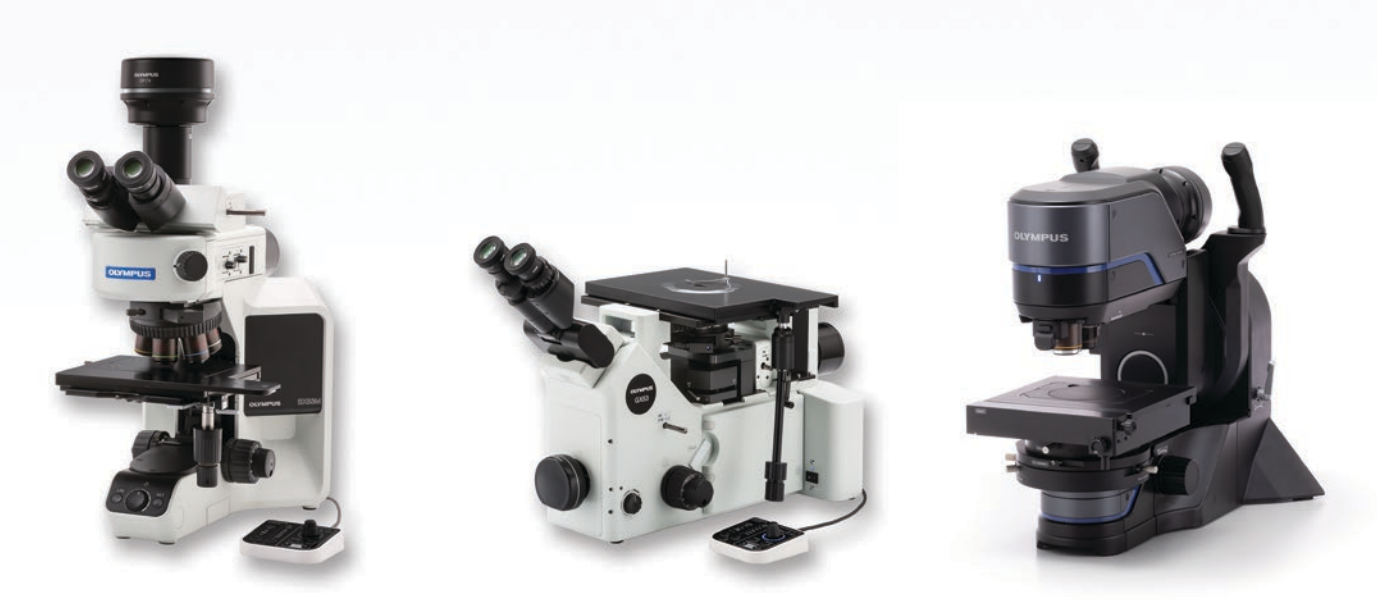

OLYMPUS Industriemikroskope unterstützen Lösungen für metallurgische Analysen

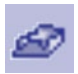

## Dreidimensionale Messung und Linienprofile

Neue Materialien, neue Techniken und die Entwicklung hin zur Nanotechnologie erfordern höhere Standards bei der Messung und der Qualitätskontrolle. Ohne geeignete Werkzeuge für die 3D-Bildgebung ist es unmöglich, Aufnahmen einer Probe quantitativ zu analysieren. Die Software-Lösung 3D von OLYMPUS Stream bietet codierte und motorische Z-Steuerung und Instant EFI mit Höhenkartenfunktion zur Messung von dreidimensionalen Proben.

 $\overline{\mathbf{z}}$ 

Erfasste Daten: 3D-Oberflächenansicht, 3D-Messung, 3D-Profilmessung

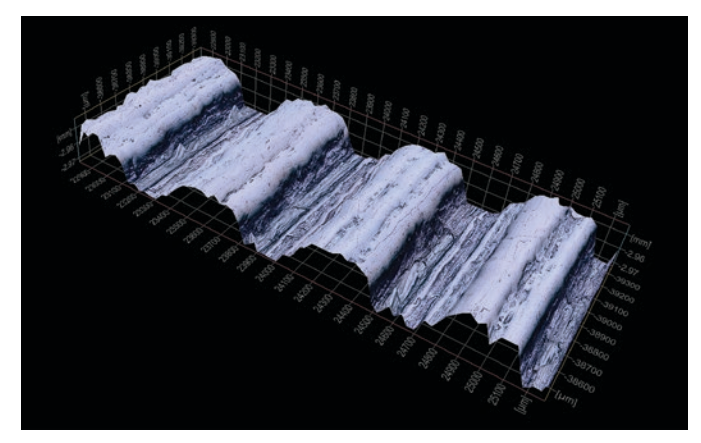

3D-Oberflächenansicht (Testprobe für Oberflächenrauheit)

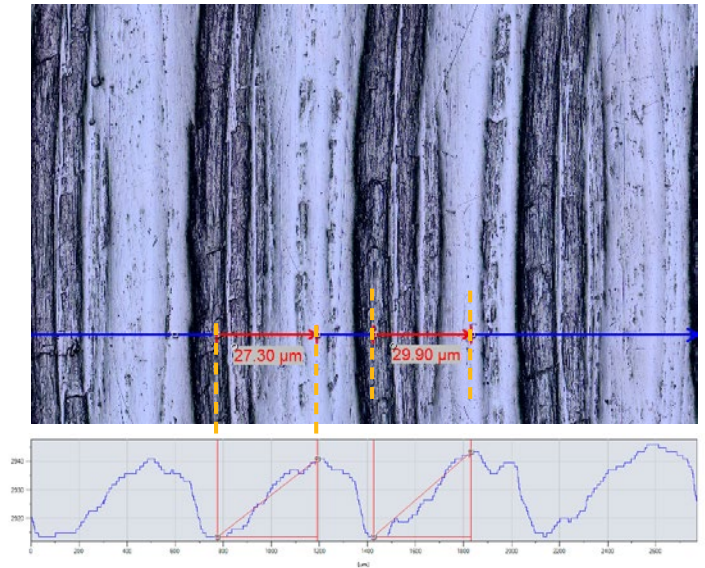

Einzelansicht und 3D-Profilmessung

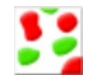

# Software-Lösung Zählen und Messen

Die Erkennung von Objekten und die Bestimmung der Größenverteilung zählen zu den wichtigsten Anwendungen bei der digitalen Bildgebung. Die OLYMPUS Stream Software-Lösung Count and Measure (Zählen und Messen) nutzt fortschrittliche Schwellenwertverfahren, um Merkmale wie Partikel und Kratzer zuverlässig vom Hintergrund zu trennen. Mehr als 50 verschiedene Objektmess- und -klassifizierungsparameter stehen zur Verfügung, darunter Form, Größe, Position und Pixeleigenschaften. Es können zwei Klassifizierungsparameter gleichzeitig ausgewählt werden. Mit der OLYMPUS Stream Software und der Software-Lösung Count and Measure (Zählen und Messen) kann auch das Digitalmikroskop DSX1000 für die Partikelanalyse bei der metallographischen Beurteilung und ähnlichen Anwendungen eingesetzt werden.

Erfasste Daten: Anzahl der erkannten Partikel, einzelne Messergebnisse und Klassenhistogramme

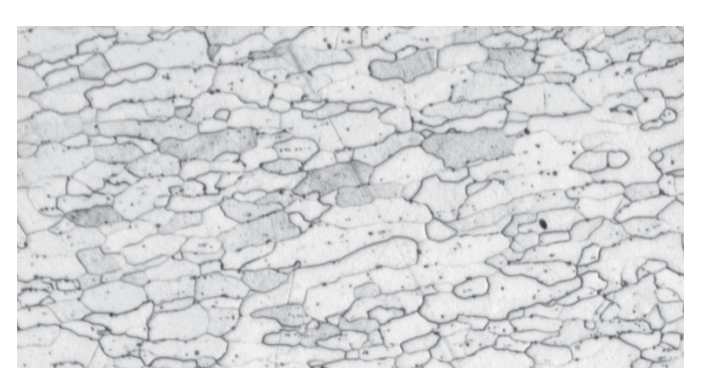

Mikrostruktur von geätztem Stahl (Originalbild)

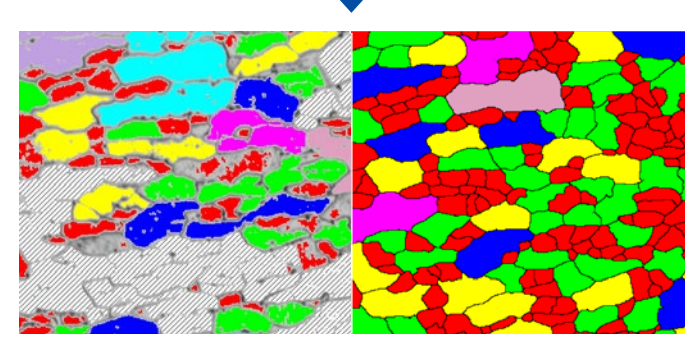

Korngrenzenerkennung mit konventioneller Software

Korngrenzenerkennung mit dem leistungsfähigen Filter "Separate Objects"

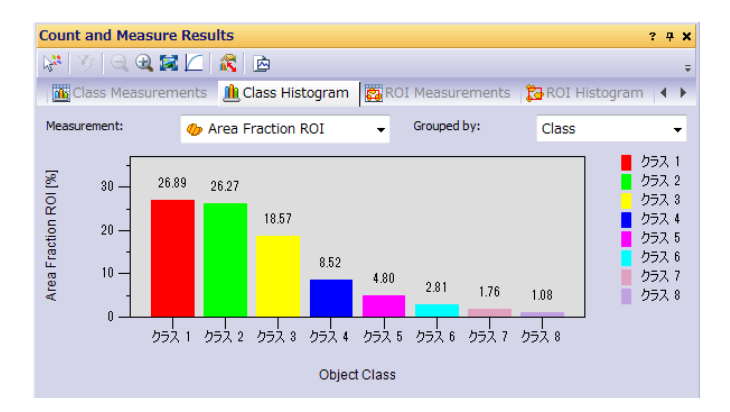

# Empfohlene Funktionen

### Effiziente Analyse

Mit dem Macro Manager können komplexe Bildgebungs- und Messaufgaben voreingestellt werden. Die gesamte Aufgabenfolge kann dann mit einem einzigen Klick ausgeführt werden. Diese Funktion trägt darüber hinaus zu einheitlichen Ergebnissen bei, wenn verschiedene Anwender die Software-Lösung Count and Measure (Zählen und Messen) verwenden.

## Leistungsfähige Bildfilter

Die OLYMPUS Stream Software bietet eine Vielzahl nützlicher Filter für Kantenerkennung, Glättung und andere Zwecke. So erleichtern beispielsweise die Filter "Separate Objects, "DCE (Differential Contrast Enhancement) und "Grayscale die Einstellung von Schwellenwerten und die Partikelerkennung.

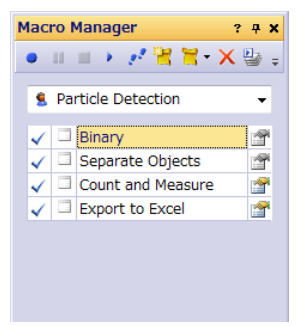

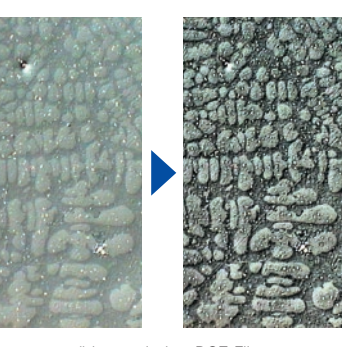

Beispiel für die Einstellung des Makro-Managers für die Funktion Count and Measure (Zählen und Messen)

Kontrastverstärkung mit dem DCE-Filter (Dendrit an Aluminiumguss)

# Optimiert für die Arbeit im Industrielabor

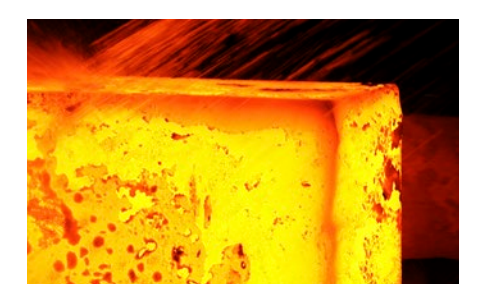

## Software-Lösungen für die Metallographie (Metall- und Gießereiindustrie)

Traditionell befasst sich die Metallographie mit der Untersuchung der mikroskopischen Struktur von Metallen und Legierungen mithilfe von optischen, digitalen und Laser-Scanning-Mikroskopen. Durch die Analyse der Mikrostruktur von Materialien mithilfe von OLYMPUS Stream Software-Lösungen kann ihre Leistungsfähigkeit und Zuverlässigkeit besser beurteilt werden. Heute wird die Metallographie in der Materialentwicklung, der Eingangsprüfung, der Produktions- und Fertigungskontrolle und der Fehleranalyse eingesetzt.

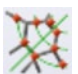

## Korngrößenbestimmung in Mikrostrukturen nach dem Linienschnittverfahren

Diese Software-Lösung wird für die manuelle Größenbestimmung von Ferrit- oder Austenitkörnern in Stahl eingesetzt. Sie ergibt einen einzelnen Durchschnittswert unter Verwendung der verschiedenen verfügbaren Normen (ASTM E112-13, ISO 643:2012, JIS G 0551:2013, JIS G 0552:1998, GOST 5639-82, GB/T 6394-2002, DIN 50601:1985, ASTM E1382-97(2015)).

#### Hauptmerkmale

- · Bestimmung der Anzahl der Körner, die Muster schneiden
- · Direkte Darstellung von Mustern und Korngrenzen
- · Auswahl aus mehreren Normen

#### Typische Anwendungsbereiche

· Metallische Materialien und andere Arten von Materialien mit geometrischer Struktur · Materialien mit nicht verzwillingter Struktur (Ferrit, Aluminium, BCC-Metalle)

Zugeordnete Funktionen · Verschiedene Bildfilter · HDR

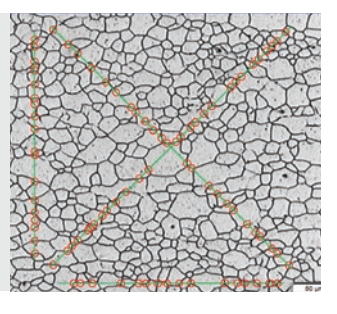

Software-Lösung Korngrößenbestimmung nach dem Linienschnittverfahren (Mikrostruktur mit ferritischen Körnern)

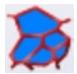

## Planimetrische Korngrößenbestimmung in Mikrostrukturen

Diese Software-Lösung wird für die automatische Bestimmung der Korngrößenverteilung auf geätzten Mikrostrukturen (auch Aluminium-Mikrostrukturen) unter Verwendung der verschiedenen verfügbaren Normen eingesetzt (ASTM E112-13, ISO 643:2012, JIS G 0551:2013, JIS G 0552:1998, GOST 5639-82, GB/T 6394-2002, DIN 50601:1985, ASTM E1382-97(2015)).

#### **Hauptmerkmale**

- · Bestimmung der Anzahl im Bild befindlicher Körner
- · Leistungsfähige Korngrenzenrekonstruktion mithilfe des Trennfilters
- · Flächenprozentanteil der sekundären Phase
- Typische Anwendungsbereiche · Metallische Materialien und andere Arten von Materialien mit geometrischer Mikrostruktur · Thermisch bearbeitete Metalle

Zugeordnete Funktionen · Verschiedene Bildfilter · HDR

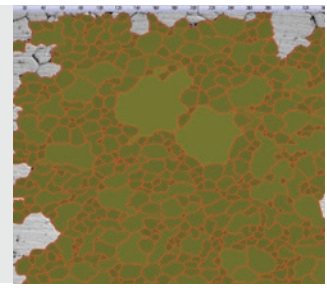

Software-Lösung Planimetrische Bestimmung der Korngröße (Mikrostruktur mit ferritischen Körnern)

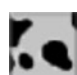

## Beurteilung der Kugelgrafitbildung

Diese Software-Lösung ermöglicht die automatische Beurteilung der Nodularität und des Grafitgehalts in Gusseisenproben (noduläre und vermikuläre Formen). Form, Verteilung und Größe der Graphitknoten werden entsprechend den Normen EN ISO 945-1:2018, ASTM A247- 17, JIS G 5502:2001, KS D 4302:2006, GB/T 9441-2009, ISO 16112:2017, JIS G 5505:2013, NF A04-197:2017, ASTM E2567-16a (nur für Nodularität) klassifiziert. Diese Software-Lösung kann auch zur Bestimmung des Ferrit-Perlit-Verhältnisses in Gusseisenproben verwendet werden.

#### **Hauptmerkmale**

- · Messung sowohl des Ferrit-Perlit-Verhältnisses (an geätzten Proben) als auch der Grafitverteilung (an nicht geätzten Proben)
- · Messung der Verteilung von vermicularem Grafit unter Verwendung von Standarddiagrammen
- · Auswahl aus mehreren Normen

Typische Anwendungsbereiche · Alle Gusseisenproben (metallische Teile, bei denen hohe Festigkeit, Vergießbarkeit usw. erforderlich sind.) Zugeordnete Funktionen · Graustufenmodus

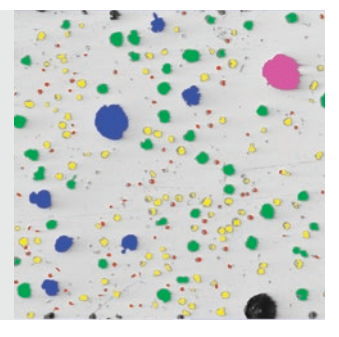

Software-Lösung "Gusseisen (Duktiles Gusseisen mit Kugelgrafit)

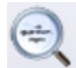

## Bestimmung des Anteils an nichtmetallischen Einschlüssen in hochreinem Stahl

Die OLYMPUS Stream Software bietet zwei Methoden zur Erkennung und Klassifizierung nichtmetallischer Einschlüsse in hochreinem Stahl: mit einer wird das größte/schlechteste Feld erkannt und mit der anderen erfolgen statistische Auswertungenen aller Einschlüsse im Prüfbereich. Die Ergebnisse der Einschlüsse des schlechtesten Felds entsprechen ASTM E45-18 (Methode A), DIN 50602:1985 (Methode M), ISO 4967:2013 (Methode A), GB/T 10561-2005 (Methode A, entspricht ISO 4967), JIS G 0555:2003 (Methode A, entspricht ISO 4967), UNI 3244:1980 (Methode M), EN 10247:2017 (Methoden P und M), SEP 1571:2017 (Methode M), EN 10247:2007 (Methoden P und M, auswählbar als alternative Version zu EN10247:2017).

Einzelne Einschlüsse werden angezeigt und können vom Anwender bearbeitet werden. Die statistische Auswertung des Einschlussanteils im gesamten Bild erfolgt nach ASTM E45-18 (Methode D), ISO 4967:2013 (Methode B) und EN 10247:2017 (Methode K).

#### Hauptmerkmale

- · Stützt sich ausschließlich auf die Methode des schlechtesten Feldes
- · Anwender benötigen nur wenig Schulung
- · Auswahl aus mehreren Normen, darunter auch die komplexeste (EN 10247)

### Typische Anwendungsbereiche

- · Alle hochreinen Stähle
- · Walzenlager, Spezialstähle, Stahl mit kontrollierter Ausdehnung usw.

Zugeordnete Funktionen · Verschiedene Bildfilter · HDR

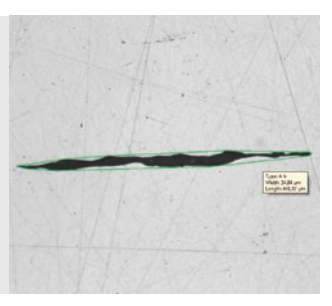

Lösung für nichtmetallische Einschlüsse (Stahl mit nichtmetallischen Einschlüssen)

## Vergleich von tatsächlichen und Referenzbildern

Einfacher Vergleich von Live- und Standbildern mit autoskalierten Referenzbildern. Diese Software-Lösung schließt Referenzbilder in jedem verfügbaren kostenpflichtigen Satz ein (ASTM E 112-04, ISO 643:1983, ISO 643:2012, DIN 50602:1985, ISO 945-1:2008, SEP 1520:1998, SEP 1572:1971, EN 10247:2007 und ISO 4505:1978). Die Software-Lösung unterstützt darüber hinaus mehrere Modi wie z. B. Live-Überlagerungsanzeige und Gegenüberstellung. Zusätzliche Referenzbilder können separat gekauft werden.

#### **Hauptmerkmale**

- · Unabhängig von der
- Mikroskopvergrößerung
- · Verwendbar für Live- und Standbilder
- · Auswahl aus mehreren Normen

#### Typische Anwendungsbereiche

- · Metallische und andere Materialien
- · Thermisch bearbeitete Metalle

#### Zugeordnete Funktionen · Werkzeuge für einfache Fokussierung und Aufnahme

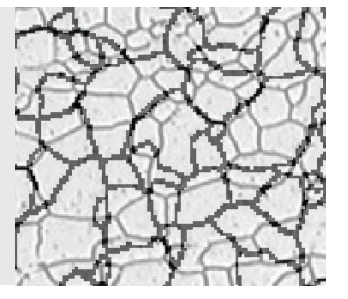

Software-Lösung Richtreihenvergleich (Mikrostruktur mit ferritischen Körnern)

### Dendritenarmabstand

Diese Software-Lösung misst automatisch den mittleren sekundären Dendritenarmabstand in verfestigten Aluminiumlegierungen. Der sekundäre Dendritenarmabstand korreliert direkt mit der Erstarrungszeit der Legierung, die bei Verwendung der materialspezifischen Konstante automatisch berechnet wird. Die gemessenen Parameter sind die Gesamtlänge, die Anzahl der Dendritenarme sowie der durchschnittliche und mittlere DAS-Wert.

#### Hauptmerkmale

- · Manuelle oder automatische Messung des Dendritenarmabstands mithilfe von Schwellenwerten.
- · Verwendbar für Live- und Standbilder · Zeigt das DAS-Ergebnis auf dem Bild mit bearbeitbaren Punkten an

### Typische Anwendungsbereiche

· Aluminium (Druck- und Kokillenguss) · Leichtmetalllegierungen

### Zugeordnete Funktionen

· Werkzeuge für einfache Fokussierung und Aufnahme

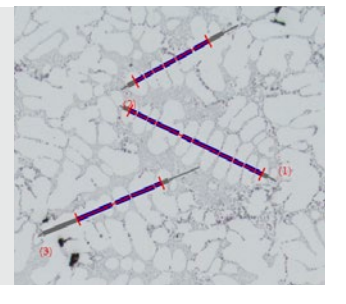

Interaktive Bestimmung des mittleren Dendritenarmabstands

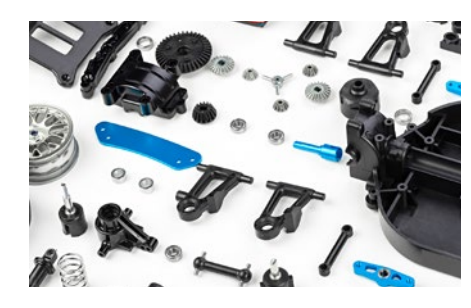

# Software-Lösungen für die maschinelle Bearbeitung(Automobil- und metallverarbeitende Industrie)

Beim Schneiden, Bohren, Polieren und Schleifen von Metallteilen kann es zu verschiedensten Arten kleinerer Beschädigungen kommen. Um eine hohe Qualität dieser Teile sicherzustellen, müssen sie zur Erkennung von Kratzern, Rissen, Porengröße und Kontaminationen während des Herstellungsprozesses streng kontrolliert werden.

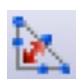

## Welding Distortion (Schweißverzug)

OLYMPUS Stream bietet eine optionale Software-Lösung für die Messung des geometrischen Verzugs, der durch die Hitze beim Schweißen hervorgerufen wird. Diese Software-Lösung erleichtert die Messung von Asymmetrie, mehreren senkrechten Linien und A-Maß (Kehlnaht) und ermöglicht detaillierte und quantifizierbare Messungen des Schweißverzugs. Solche Messungen sind wichtig für die Beurteilung der Qualität einer Schweißnaht.

#### **Hauptmerkmale**

- · Messung von Kehlnahtdicke, Asymmetrie und Dicke der Schweißnaht
- · Anzeige der Geometrie im Live-Bild

Typische Anwendungsbereiche · Schweißverbindungen durch Kehlnähte (T-, Überlappungs- und Eckstöße) · Lichtbogen-Schweißverbindungen Zugeordnete Funktionen · MIA und EFI

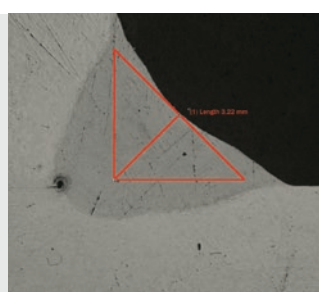

Software-Lösung Weld Measurement (Schweißnahtmessung) (Kehlnahtmessung bei einer Schweißverbindung)

## Phasen- und ROI-Messungen

Die Software ermöglicht die Messung mehrerer Phasen einer Mikrostruktur durch Auswahl der Farb- oder Graustufenintensität (Schwellenwert). Es können 16 verschiedene Phasen sowie mehrere interessierende Bereiche (Regions of Interest, ROIs) definiert werden (einschließlich Zauberstab). Des Weiteren können verschiedene Farbräume (RGB oder HSV) verwendet und Kriterien für Mindestgrößen festgelegt werden. Die Ergebnisse werden dann als berechneter Flächenanteil der Phase ausgedrückt. Um reproduzierbare Ergebnisse zu erhalten, können die ROIs unter Verwendung bestimmter Größen für Vergleichsmessungen definiert werden.

#### Hauptmerkmale

- · Auswahl verschiedener Phasen mithilfe mehrerer Schwellwertverfahren
- · Auswahl mehrerer ROIs (einschließlich Zauberstab)
- · Berechnung der Ergebnisse nach ROI und nach Phase
- Typische Anwendungsbereiche
- · Qualitätsprüfung von Schweißnähten
- · Druckguss
- · Mikrostruktur von Stahl · Verbundstoffe

Zugeordnete Funktionen · MIA und EFI

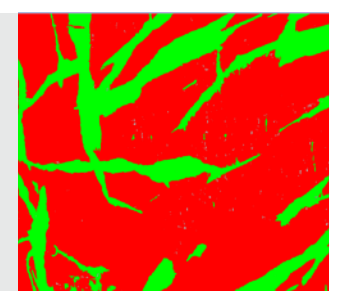

Lösung Advanced Phase Analysis (Erweiterte Phasenanalyse) (Phasenanalyse bei einem Zweiphasenpolymer)

# Particle Distribution (Partikelverteilung)

Die physikalischen Eigenschaften von Partikeln werden in einer Vielzahl von Branchen routinemäßig gemessen. Häufig stellen sie kritische Parameter bei der Herstellung vieler Produkte dar. Mit der Materials Solution Particle Distribution (Partikelverteilung) werden Partikel-Parameter auf der Grundlage ihrer Morphologie, z. B. Größe, Durchmesser, Fläche, Farbe und Ausdehnung, klassifiziert. Anschließend wird ihre Verteilung in einem Diagramm dargestellt. Die Darstellungselemente für die einzelnen Klassen können zum leichteren Verständnis der Ergebnisse farblich voneinander unterschieden werden.

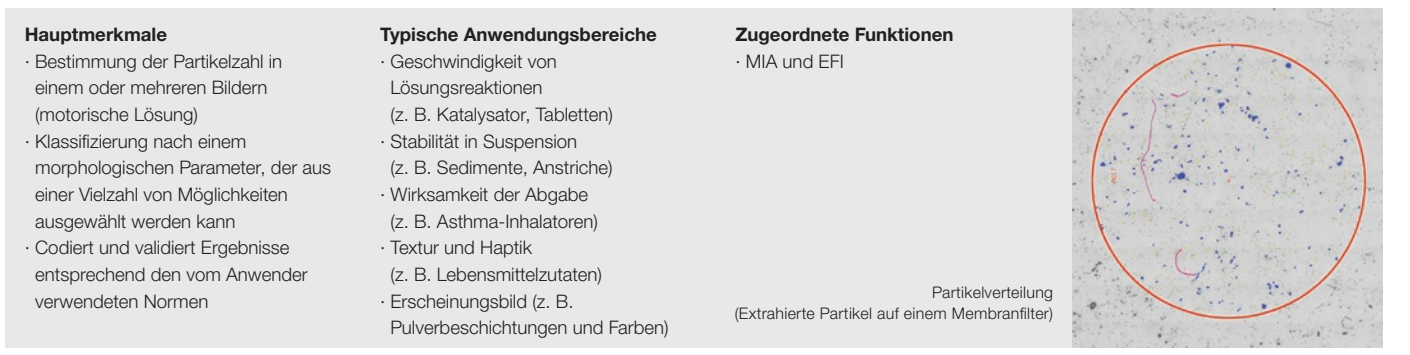

Weitere empfohlene Lösungen: Count and Measure (Zählen und Messen), Cast Iron (Gusseisen), Non-Metallic Inclusions (nichtmetallische Einschüssel), Grains Intercept (Körnergrößenbestimmung nach dem Linienschnittverfahren),

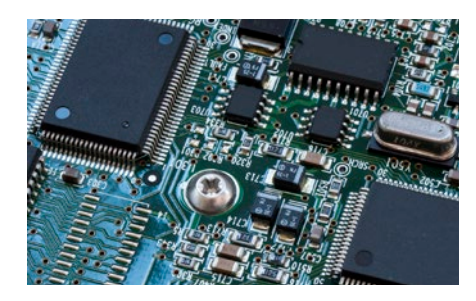

# Software-Lösungen für die Elektronik (Elektronik- und Halbleiterindustrie)

Da elektronische Geräte wie Computer, Kameras und Smartphones immer kleiner werden, nimmt auch die Größe ihrer Bauteile, wie z. B. Leiterrahmen und Steckverbinder, immer mehr ab. So beträgt der durchschnittliche Abstand zwischen elektrischen Steckerkontakten inzwischen nur noch 0,2 mm. Für Leiterplatinen werden sehr dünne Platten beschichtet, und ein wichtiger Schritt bei der Kontrolle der Produktqualität ist die Überprüfung der Homogenität dieser Beschichtung.

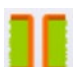

# Messung von Throwing Power (Streufähigkeit)

Mit dieser Software-Lösung können die Verteilung der Dicke der Kupferbeschichtung in Durchgangsbohrungen oder Mikrobohrungen bestimmt und sämtliche Messschritte durchgeführt werden, die für die Qualitätsbeurteilung von Leiterplatinen (PCB) entscheidend sind. Dazu gehört die Messung der Tiefe von Dellen oder des Höhenunterschieds zwischen der Kupferbeschichtung in einer Mikrobohrung und der an ihrem Rand.

### Hauptmerkmale

- · Manuelle Messungen an ausgewählten Punkten im Live-Bild eines Probenquerschnitts
- · Umfassende Benutzerführung bei allen Schritten entsprechend der Probengeometrie

· Automatische Ergebniskorrektur bei Proben, die nicht vollständig durch die Mitte der Bohrung geschnitten sind

# Typische Anwendungsbereiche

Typische Anwendungsbereiche

· Halbleiterprodukte

· HDI-Leiterplatinen

# Zugeordnete Funktionen

· Werkzeuge für einfache Fokussierung und Aufnahme

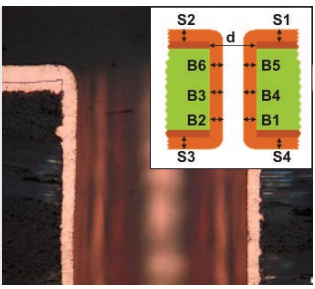

Software-Lösung Streufähigkeit (Querschnitt durch eine Durchgangsbohrung in einer PCB)

Zugeordnete Funktionen

# Automatische Messung kritischer Größen

Mit dieser Software-Lösung können auf Kantenerkennung basierende Messungen in einem Live-Bild mit Mustererkennung durchgeführt werden. Die Software ermöglicht die Erstellung von Scannern für die Messung von Abständen (zwischen Punkt und Linie, zwischen zwei Kreisen), Kreisdurchmessern, Rundheit von Kreisen und Begrenzungsrechtecken (Breite, Länge und Fläche). Das integrierte Validierungswerkzeug weist bei jeder Messung eine "Bestanden- oder "Nicht bestanden -Kennzeichnung zu.

#### Hauptmerkmal

- · Erfahrene Anwender können eine Messroutine erstellen
- · Ausführung der Messroutine mithilfe einer Steuerung ohne Änderung der Messparameter oder der Toleranz
- · Sofortige Kennzeichnung als "Bestanden" oder "Nicht bestanden"
- 

Software-Lösung Automatische Messung (Wafer-Struktur)

· Werkzeuge für einfache Fokussierung

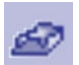

# Dreidimensionale Messung und Linienprofile

Mit dieser Software-Lösung können aus automatisch oder manuell aufgenommenen Bilderstapeln mit verschiedenen Z-Positionen Höhenkarten erstellt werden. Die resultierenden Bilder können mithilfe der Oberflächenansicht dreidimensional dargestellt werden. Messungen, z. B. von 3D-Profilen und Höhenunterschieden zwischen zwei oder mehreren Punkten, sind einfach durchzuführen. Die Ergebnisse können anschließend in Arbeitsmappen und Microsoft® Excel® Arbeitsblätter exportiert werden.

#### **Hauptmerkmale**

- · Aufnahme von 3D-Bildern mithilfe des Fokusvariationsverfahrens ohne jede Größenbeschränkung
- · Extrahieren eines 3D-Profils durch Auswahl einer Linie und Messung orthogonaler Abstände auf dem Profil mit Feedback im Bild
- · Export von 3D-Profilen, die mit Software für die Rauigkeitsberechnung von Drittanbietern kompatibel sind

#### Typische Anwendungsbereiche

- · 3D-Profile für die Beurteilung der Oberflächenebenheit
- · Fehleranalyse

### Zugeordnete Funktionen

· Werkzeuge für einfache Fokussierung

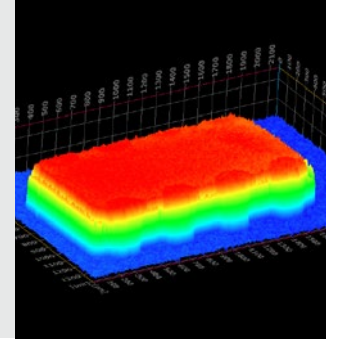

Software-Lösung 3D (IC-Chip auf einer PCB)

Weitere empfohlene Lösungen: Count and Measure (Zählen und Messen), Particle Distribution (Partikelverteilung), Porosity (Porosität), Extended Phase Analysis (erweiterte Phasenanalyse)

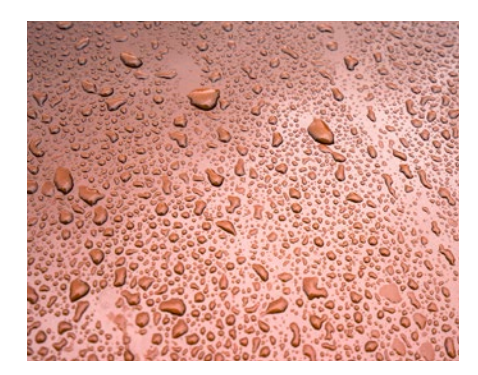

# Software-Lösungen für Oberflächenbeschichtungen und dünne Filmüberzüge (Beschichtungsindustrie)

Oberflächenbeschichtungen sind beliebige Gemische aus filmbildenden Materialien, die Farbpigmente, Lösemittel und weitere Zusätze enthalten. Sie werden auf eine Oberfläche aufgetragen, gehärtet oder getrocknet und ergeben einen dünnen Film, der eine Funktion erfüllt oder auch dekorativen Zwecken dient. Oberflächenbeschichtungen sind Anstriche, trocknende Öle und Farben, synthetische Lacke und andere Produkte, die die Oberfläche eines Objekts vor Umwelteinwirkungen schützen. Diese Produkte können auch das ästhetische Aussehen eines Objektes verbessern, indem die Oberflächeneigenschaften akzentuiert oder kleine Fehler verdeckt werden.

# Thin Coating Thickness Evaluation (Bestimmung der Dicke dünner Beschichtungen) (Calotest)

Diese Software-Lösung erlaubt die Messung der Beschichtungsdicke an Aufsichtbildern mittels Calotest. Die Ergebnisse können nach ISO 26423:2016 klassifiziert werden. Beim Calotest wird eine Oberfläche mit einer Schleifkugel bearbeitet, sodass in der Beschichtung ein winziger Krater entsteht. Die Software errechnet aus der Geometrie der Schleifkugel und der Probe die Beschichtungsdicke.

#### Hauptmerkmale

- · Der Anwender wird durch eine Auswahl von Formen und Druckmorphologien geführt · Die Messungen sind leicht
- durchzuführen
- · Erfüllt internationale Normen
- Typische Anwendungsbereiche · CVD, PVD, Plasmaspritzschichten · Durch anodische Oxidation
- hergestellte Beschichtungen · Durch Ionenbeschuss oder Ionenplattierung behandelte Oberflächen
- · Chemische und galvanische Überzüge · Polymere, Farben und Lacke

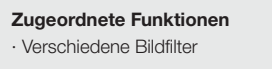

Software-Lösung Beschichtungsdicke (Gedruckte, dünne Beschichtung auf einem Metallsubstrat, erhalten mit der Calotest-Methode)

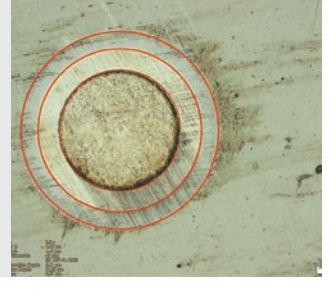

# Schichtdickenmessung

Die Schichtdicke kann entweder senkrecht zu neutralen Fasern, über den kürzesten Abstand oder mithilfe einer neuen Parallelmethode bestimmt werden. Nun können Schichten mit glatten und unregelmäßigen Begrenzungen gemessen werden. Mit der Software für die Schichtdickenmessung können Mittelwerte, Maximal- und Minimalwerte sowie statistische Daten für einzelne Schichten berechnet werden. Schichtgrenzen können mittels automatischer Erkennung, Zauberstab oder manuell festgelegt werden. Einzelne Messungen können später hinzugefügt oder gelöscht werden.

#### Hauptmerkmale

- · Auswahl verschiedener Phasen mithilfe des automatischen, des Zauberstab- und des manuellen Messmodus
- · Automatische Messung von Schichten unter Verwendung der neutralen Faser als Referenzschicht
- · Flexible Auswahl von mehreren Punkten oder Abständen möglich

## Typische Anwendungsbereiche

- · CVD, PVD, Plasmaspritzschichten · Durch anodische Oxidation
- hergestellte Beschichtungen
- · Chemische und galvanische
- Überzüge

· Polymere, Farben und Lacke

Zugeordnete Funktionen

· EFI und MIA

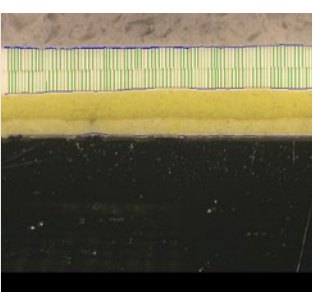

Software-Lösung Schichtdicke (Querschnitt durch Farbe und Grundierung auf Stahl)

# Messung des Porenanteils und der Dichte

Die Software-Lösung Porosity (Porosität) von OLYMPUS Stream bestimmt den Flächenanteil und die Anzahl der Poren an Querschnitten von Oberflächen und Beschichtungen. Die Software nutzt dabei das Schwellenwertverfahren zur Unterscheidung zwischen den Poren und dem Substrat auf Farb- oder Graustufenbildern. Es ist möglich, folgende Parameter zu berechnen: Porosität, Porengröße, Anzahl der Poren, Abstand zwischen benachbarten Poren und die Porendichte für jeden ausgewählten zu untersuchenden Bereich sowie für das gesamte Bild.

### **Hauptmerkmale**

- · Mehrere Schwellenwertverfahren sind verfügbar
- · Festlegung eines Grenzwertes für die Porengröße möglich
- · Messung nach ROI verfügbar
- · Größte Pore wird hervorgehoben

#### Typische Anwendungsbereiche

- · Hohlräume in chemischen Materialien
- · Porositätsgrad von Schaumstoffen
- · Kontrolle von Luftporen in Schweißkonstruktionen
- · Additive Fertigung

Zugeordnete Funktionen · MIA und EFI

Software-Lösung Porosität (Querschnitt durch eine mittels thermischer Verdampfung hergestellten Carbidbeschichtung)

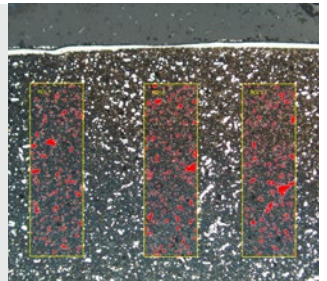

Weitere empfohlene Lösungen: Count and Measure (Zählen und Messen), Particle Distribution (Partikelverteilung), Extended Phase Analysis (erweiterte Phasenanalyse)

# Materials Solutions für jeden Zweck

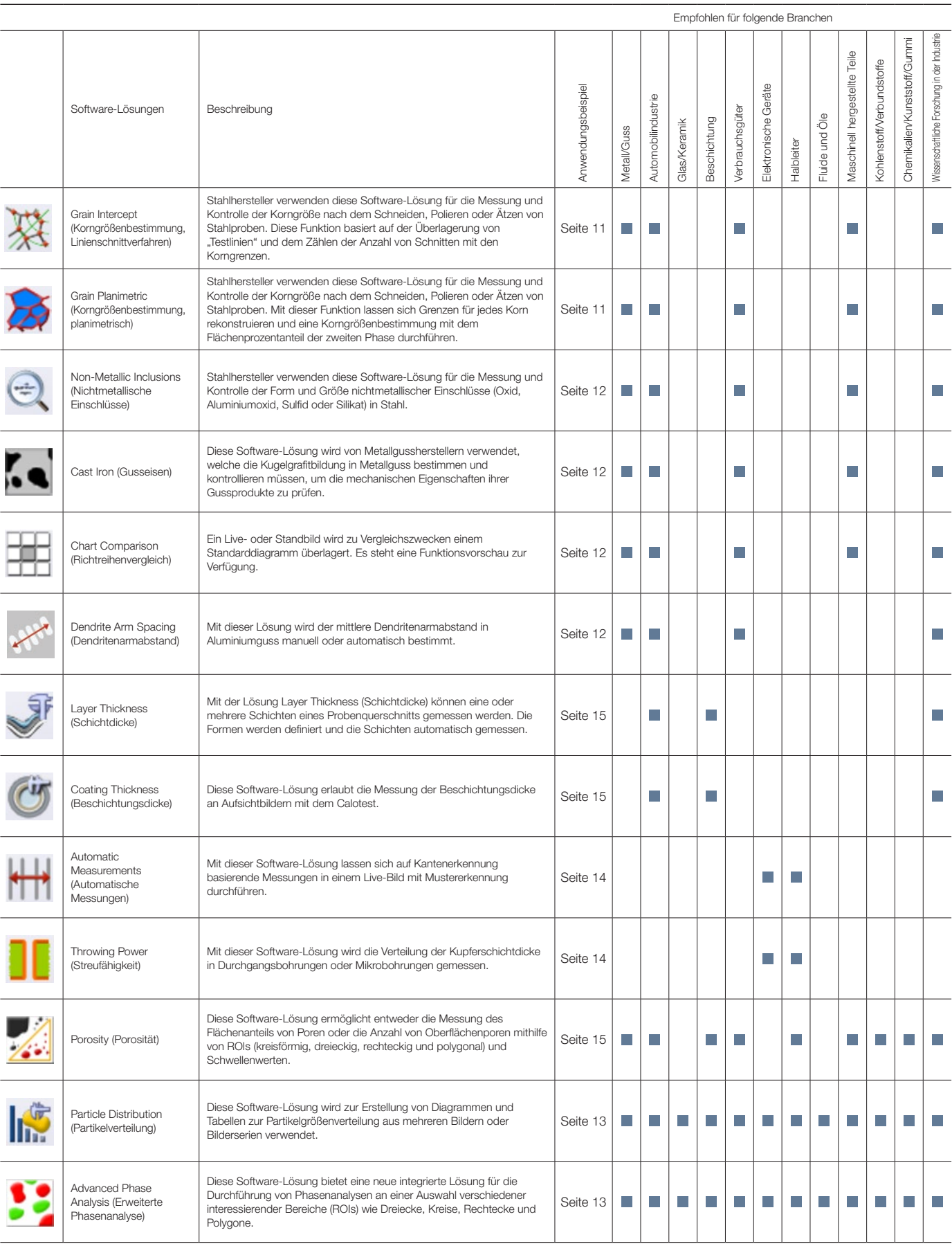

Weitere Informationen finden Sie auf den Seiten der Anwendungslösungen auf der Olympus Website (www.olympus-ims.com/application-solutions).

# Spezifikationen für OLYMPUS Stream Software Version 2.4.2

# Spezifikationen der Hauptlizenzen

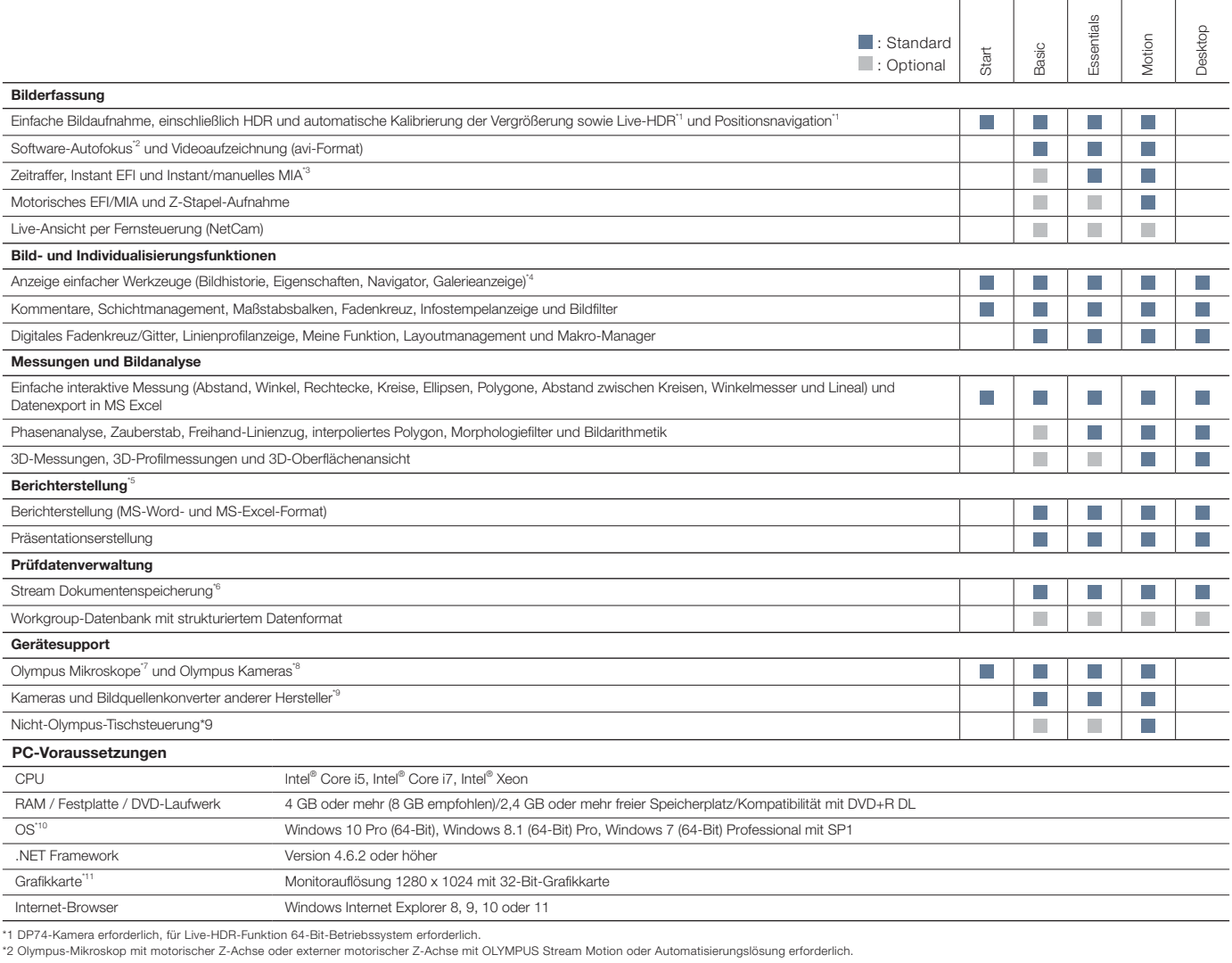

\*3 Instant MIA funktioniert möglicherweise mit einigen Kameras nicht korrekt.

\*4 Schreiben und Lesen aller wichtigen Dateiformate und Öffnen der proprietären Formate von Olympus (DSX-, LEXT- und POIR-Dateiformate). \*5 Erfordert Microsoft Office 2019, 2016, 2013 (SP1) oder 2010 (SP2).

\*6 Erfordert Microsoft SQL Server Express.<br>\*7 Unterstützt MX61A, MX61, MX61L, MX61A, MX63L, MX63, GX53, BX3M-CB, BX3M-CBFM, BX-UCB, BX-REMCB, IX-UCB, SZX-MDCU, U-CBS, STM7.

\*8 Unterstützt DP21, DP22, DP26, DP27, DP73, DP74, LC20, LC30, SC30, SC50, SC100, SC180, UC30, UC50, UC90, XC10, XC30, XC50, XM10.<br>\*9 Informationen zu unterstützten Geräten erhalten Sie von Olympus.<br>\*10 DP74 unterstützt Wi

\*11 Bei DP74 erforderliche Konfigurationen für Live-HDR. Eine für CUDA geeignete Grafikkarte wird von NVIDIA hergestellt (Compute Capability 2.1 oder höher). Geeigneter Grafikkartentreiber für CUDA 9.1 oder höher.

# Spezifikationen für spezielle Software-Lösungen

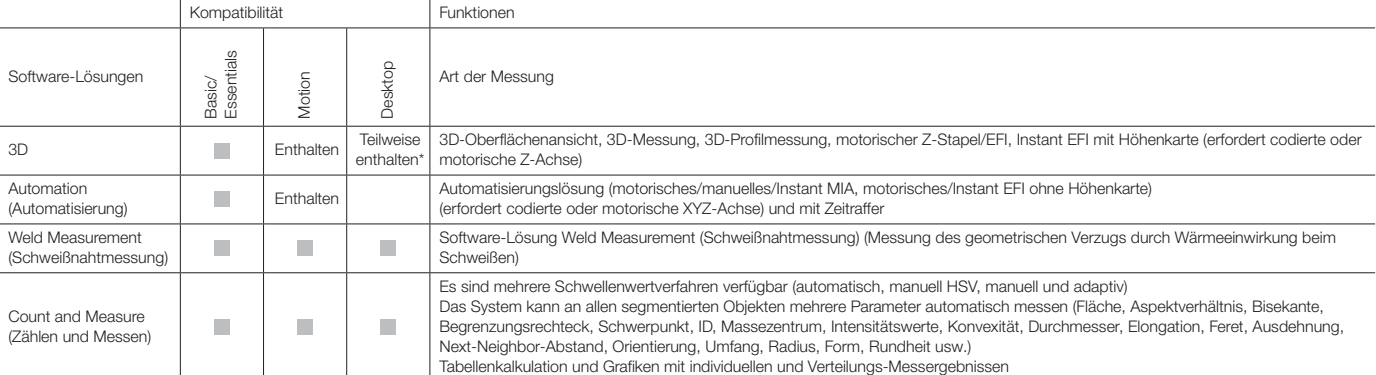

\*Verwendung der mit der Bildaufnahme verbundenen Funktionen nicht möglich.

# Spezifikationen Materials Solutions

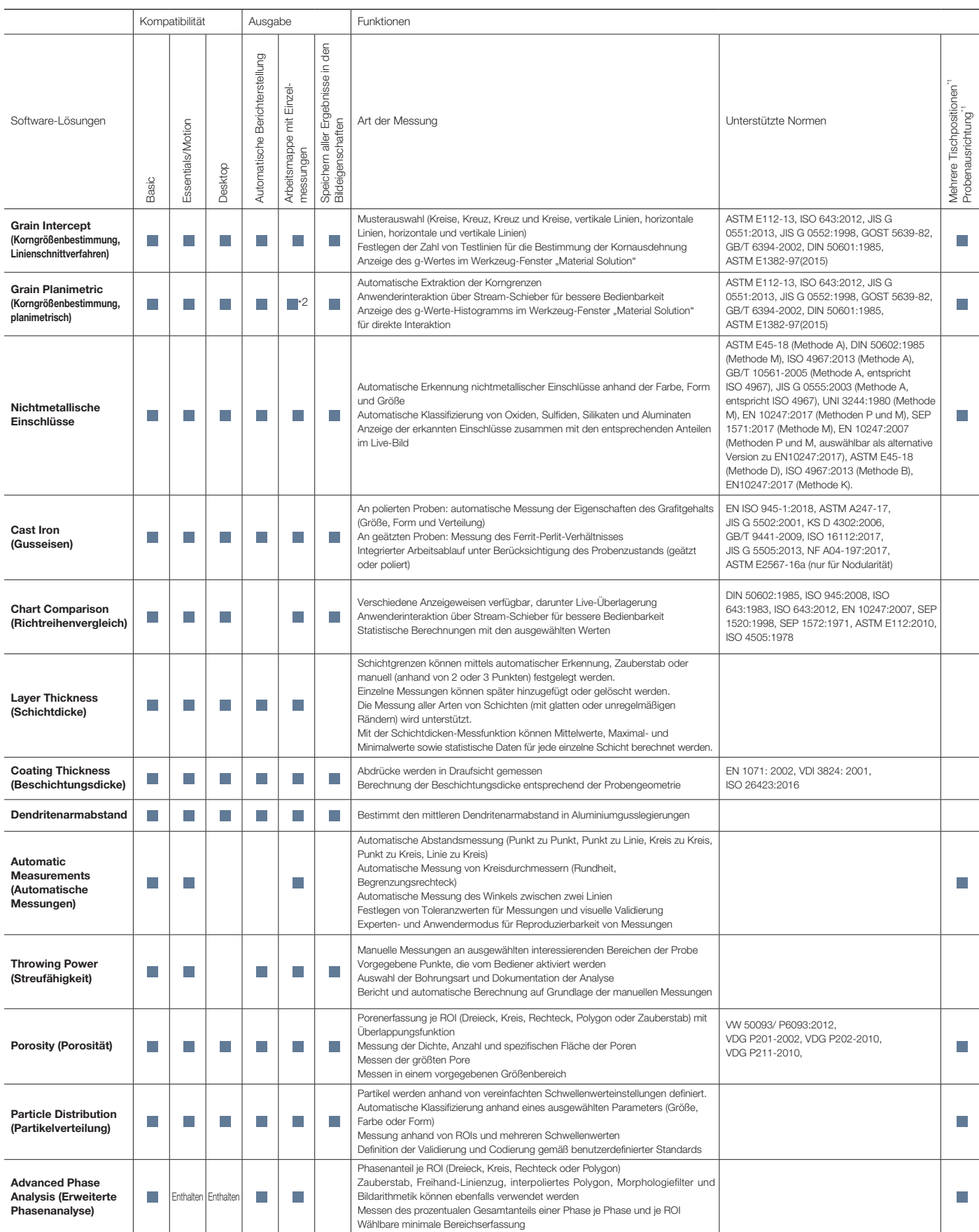

\*1 Möglich mit OLYMPUS Stream Motion und anderen Stream-Paketen mit Automatisierungslösung

\*2 Stream-Diagramm mit der Verteilung kann ausgegeben werden.

OLYMPUS Stream ist ein eingetragenes Warenzeichen der Olympus Corporation.

Microsoft, Excel, PowerPoint und Internet Explorer sind entweder eingetragene Warenzeichen oder Warenzeichen der Microsoft Corporation in den USA und/oder anderen Ländern.

Intel und Core sind Warenzeichen der Intel Corporation oder ihrer Tochtergesellschaften in den USA und/oder anderen Ländern.

# Maßgeschneiderte Lösungen für die Fertigungsindustrie und industrielle **Forschung**

Olympus bietet eine umfassende Produktlinie für die materialwissenschaftliche und industrielle Mikroskopie. OLYMPUS Stream ist auch als Nachbearbeitungs-Software (Stream Desktop) für alle Digitalmikroskope der DSX1000-Serie und das 3D-Laser-Scanning-Mikroskop LEXT verfügbar. Erfahren Sie mehr über das 3D-Laser-Scanning-Mikroskop LEXT und die Digitalmikroskope der DSX1000-Serie unter www.olympus-ims.com.

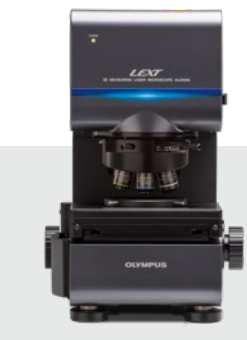

OLS5000

### 3D-Laser-Scanning-Mikroskop LEXT

Das LEXT OLS5000 Mikroskop zeichnet sich durch Leistung und Geschwindigkeit aus. Dank hochauflösender Bildgebung und schneller Bildaufnahme ermöglicht das Mikroskop präzise berührungslose 3D-Untersuchungen und -Messungen der Oberflächentopographie mit beeindruckender Effizienz.

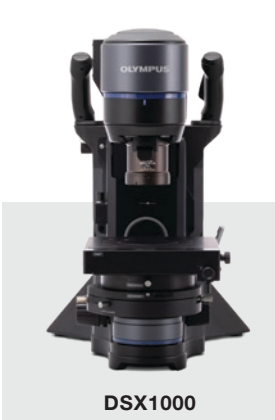

Digitalmikroskope der DSX1000-Serie

Die fortschrittlichen Digitalmikroskope der DSX1000-Serie liefern hervorragende Bildqualität bei einfachster Bedienung und sind damit für Nutzer mit unterschiedlichster Erfahrung geeignet. Die intelligente Benutzeroberfläche des DSX1000 Systems ist so einfach zu verwenden wie ein Smartphone oder ein Tablet.

Testen Sie die OLYMPUS Stream Software 30 Tage lang kostenlos. Weitere Informationen finden Sie auf der Olympus Website: Www.olympus-ims.com/stream

**• OLYMPUS CORPORATION is ISO14001 certified.**

- **OLYMPUS CORPORATION is ISO9001 certified.**
- This product is designed for use in industrial environments for the EMC performance. Using it in a residential<br>environment may affect other equipment in the environment.<br>• All company and product names are registered trade
- 
- 
- Images on the PC monitors are simulated.<br>• Specifications and appearances are subject to change without any notice or obligation on the part of the manufacturer

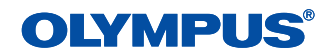

www.olympus-ims.com

**OLYMPUS CORPORATION** .<br>ku, Tokyo 163-0914, Jap